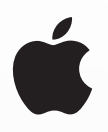

# **Une initiation rapide à la programmation**

Tout le monde peut apprendre à programmer sur iPad ou Mac avec ces 10 activités pour débutants de 10 ans et plus.

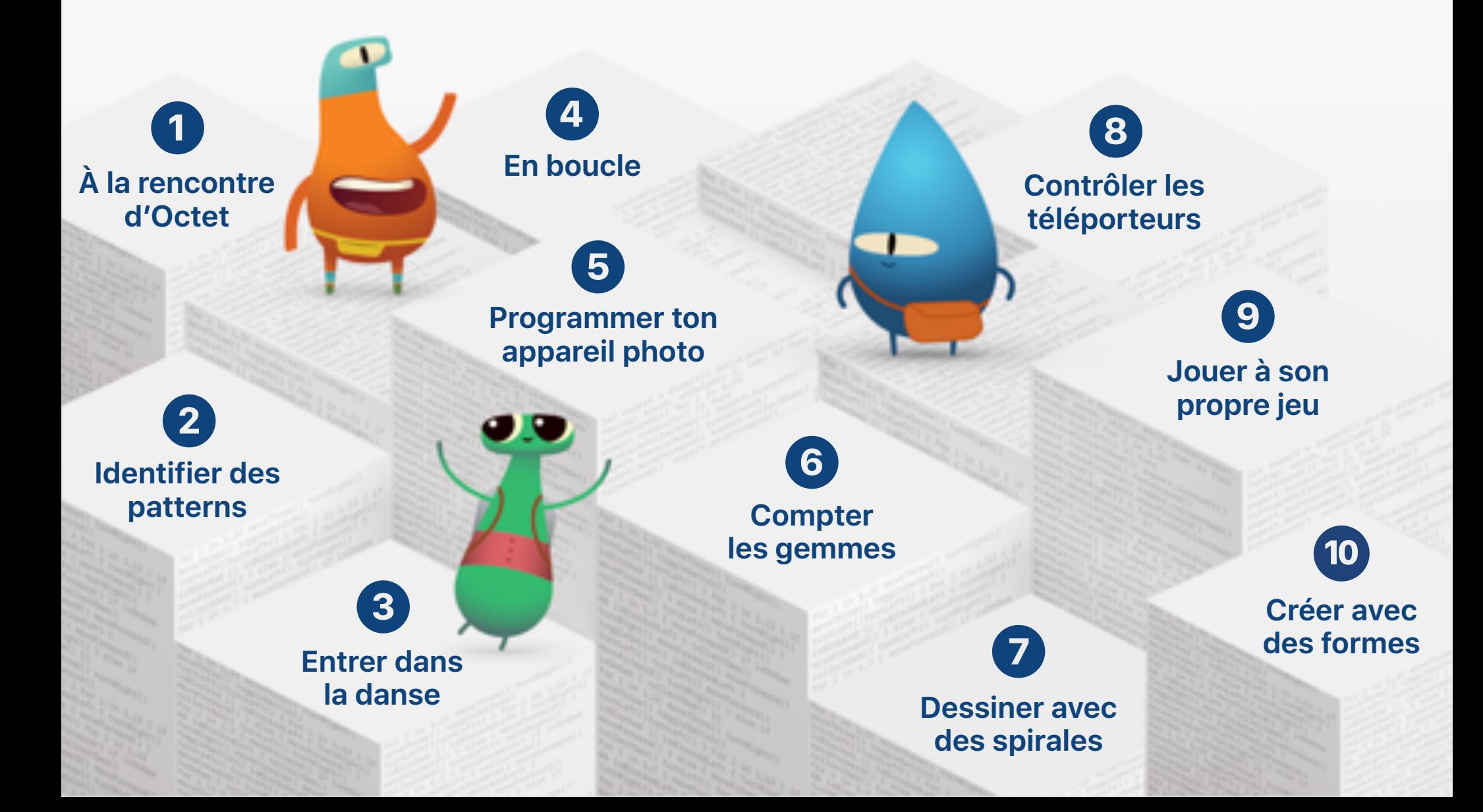

<span id="page-1-0"></span>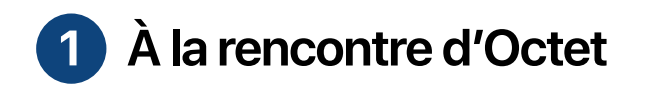

Découvre comment résoudre des puzzles avec Octet en utilisant une séquence de commandes.

### **Apprendre à coder 1**

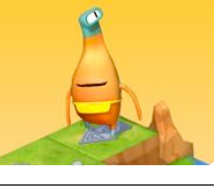

Ouvre le playground Apprendre à coder 1. Regarde l'introduction du chapitre Commandes, puis tente de résoudre ces puzzles :

- Création de commandes
- Ajout d'une nouvelle commande
- Activation d'un interrupteur

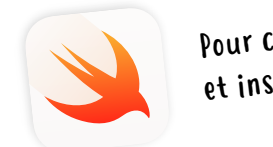

## Pour comm[ence](https://apps.apple.com/fr/app/swift-playgrounds/id908519492)r[,](https://apps.apple.com/fr/app/swift-playgrounds/id908519492) tél[écha](https://apps.apple.com/fr/app/swift-playgrounds/id908519492)r[g](https://apps.apple.com/fr/app/swift-playgrounds/id908519492)e et installe [Swift](https://apps.apple.com/fr/app/swift-playgrounds/id908519492) [Playgroun](https://apps.apple.com/fr/app/swift-playgrounds/id908519492)ds >

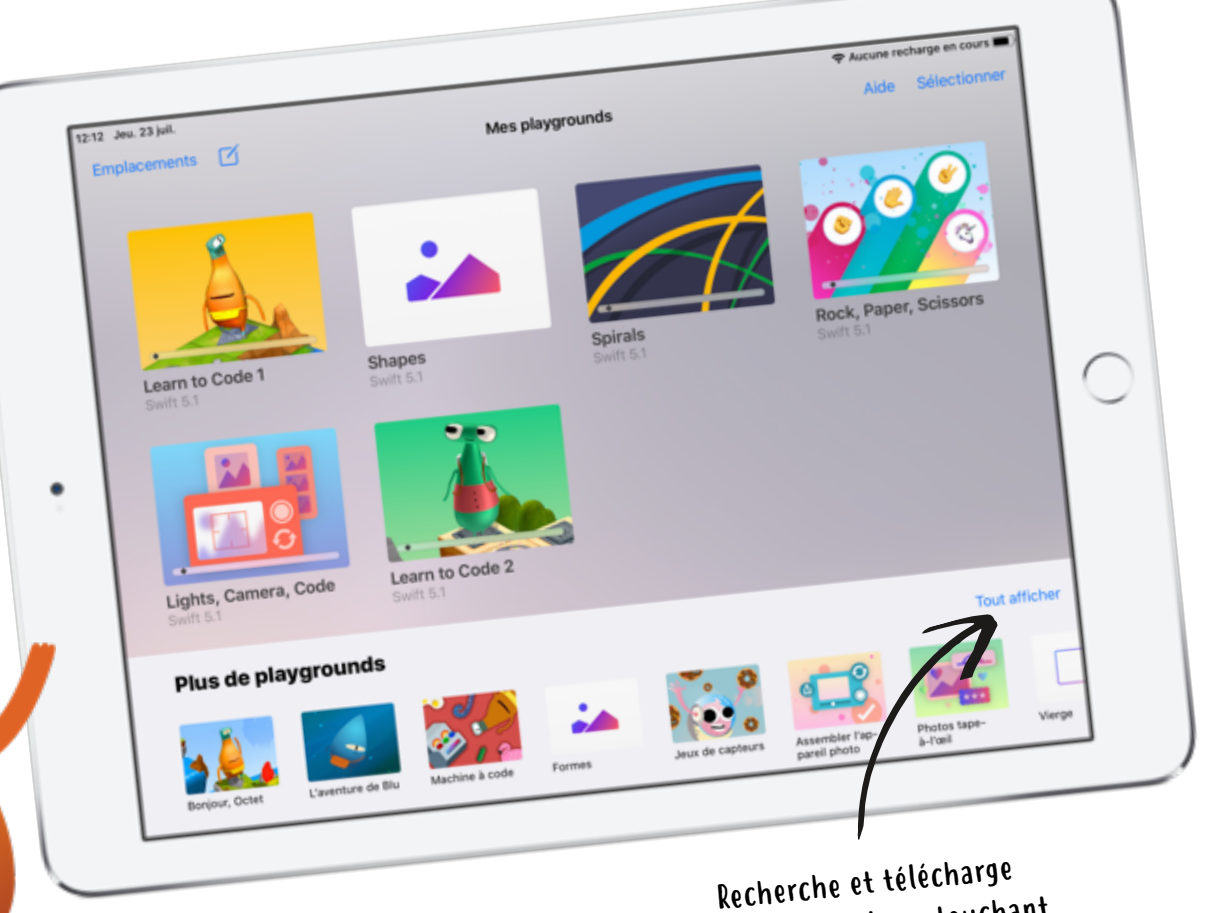

des playgrounds en touchant Tout afficher, puis Obtenir.

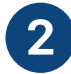

Découvre comment créer des comportements pour Octet et résous des puzzles à l'aide de fonctions.

### **Apprendre à coder 1**

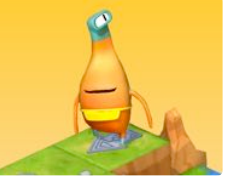

Ouvre le playground Apprendre à coder 1. Regarde l'introduction du chapitre Fonctions, puis tente de résoudre ces puzzles :

- Composition
- Création d'une nouvelle fonction
- Imbrication de patterns

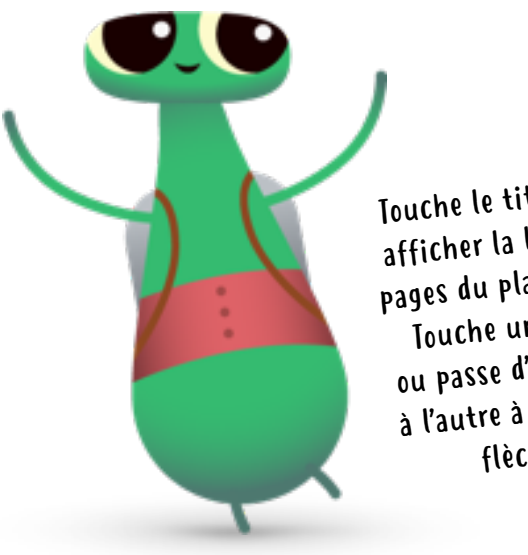

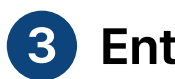

### <span id="page-2-0"></span>2 Identifier des patterns 3 Entrer dans la danse 4 **Entrer dans la danse**

Crée une chorégraphie pour ton MeeBot virtuel à partir de code Swift.

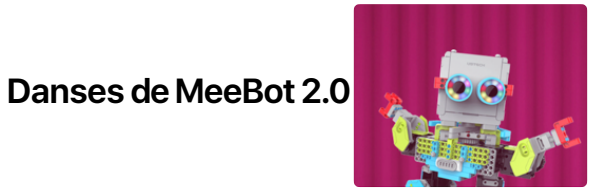

Apprendre à coder 1

ut d'une nouvelle command Activation d'un interrupteu Utiliser le téléporteur

Recherche et correction de bogues

Entraînement au déboga

Le chemin le plus court

Introduction

nduction

Création de commandes

Touche les playgrounds UBTech Jimu, puis télécharge le playground Danses de MeeBot 2.0. Regarde l'introduction et tente de résoudre ces puzzles :

• Mouvements basiques

Octe

mai

 $ruzz$ 

 $3<sup>1</sup>$ 

 $col1$ 

- Numéro de danse
- Créer votre propre mouvement

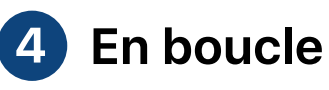

Recherche des patterns et aide Octet à collecter toutes les gemmes à l'aide de boucles.

### **Apprendre à coder 1**

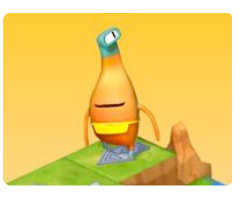

Ouvre le playground Apprendre à coder 1. Regarde l'introduction du chapitre Boucles For, puis tente de résoudre ces puzzles :

- Utilisation des boucles
- Boucler tous les côtés

Touche le titre pour afficher la liste des pages du playground. Touche une page ou passe d'une page à l'autre à l'aide des flèches.

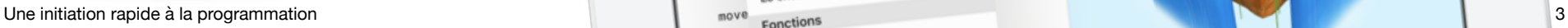

## <span id="page-3-0"></span>**6** Compter les  **appareil photo**

Connecte des composants intégrés pour concevoir un appareil photo et visualiser tes photos.

**Compter les gemmes** 

Compte les gemmes collectées par Octet à l'aide de variables.

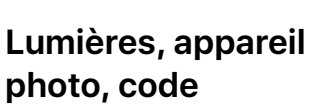

Ouvre le playground Lumières, appareil photo, code. Regarde l'introduction, puis essaie d'effectuer ces activités :

- Premiers pas avec un appareil photo
- Affichage de tes photos

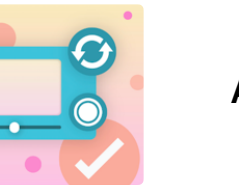

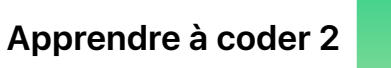

Ouvre le playground Apprendre à coder 2. Regarde l'introduction du chapitre Variables, puis tente de résoudre ces puzzles :

- Compter
- On fait monter les valeurs

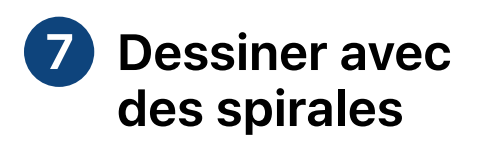

Crée des spirales et des formes artistiques uniques en modifiant des variables.

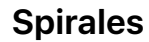

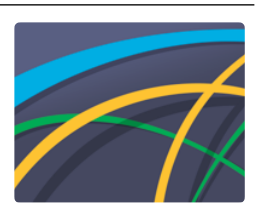

Ouvre le playground Spirales. Explore la vue d'ensemble, puis passe à la page Récréation pour créer tes propres courbes :

- Vue d'ensemble
- Récréation

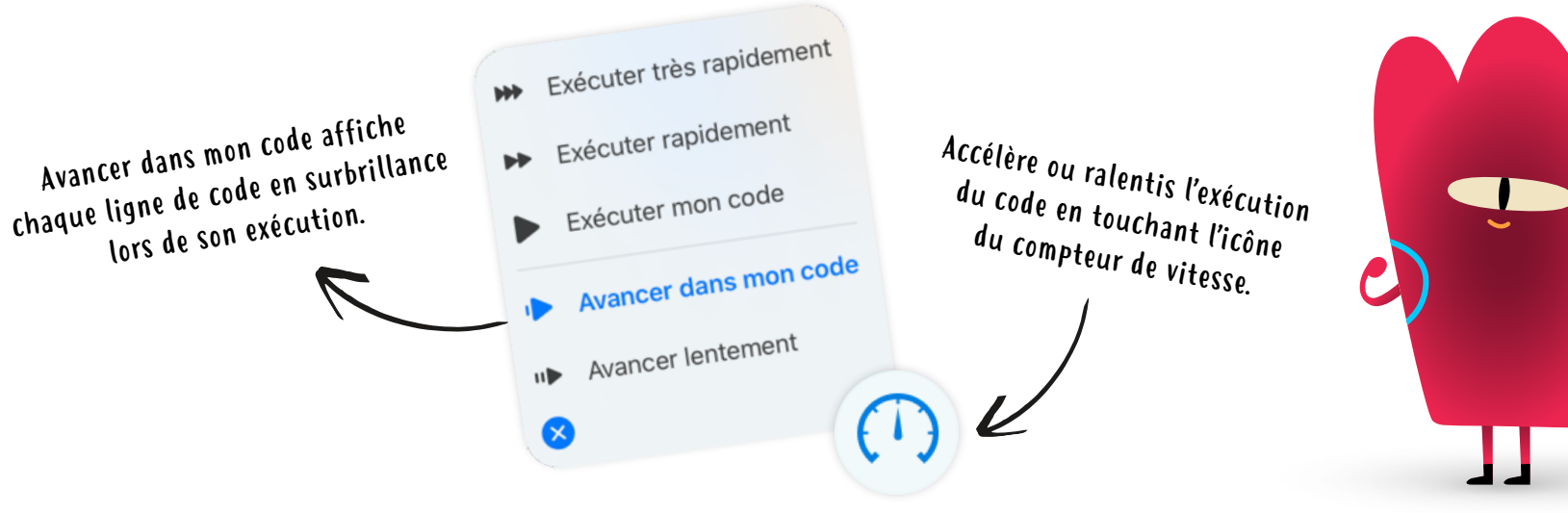

<span id="page-4-0"></span>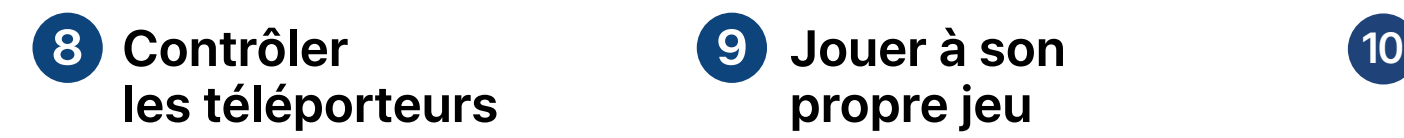

Découvre les types dans le monde d'Octet, puis active et désactive des téléporteurs en modifiant leurs propriétés.

### **Apprendre à coder 2**

Ouvre le playground Apprendre à coder 2. Regarde l'introduction du chapitre Types, puis tente de résoudre ce puzzle :

• Désactivation d'un téléporteur

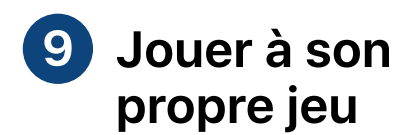

**Pierre, papier,** 

**ciseaux** 

Programme ton propre jeu Pierre, papier, ciseaux personnalisé.

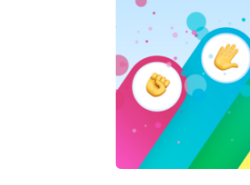

Ouvre le playground Pierre, papier, ciseaux. Explore la vue d'ensemble, puis essaie d'effectuer ces activités :

- Personnaliser le jeu
- Solution

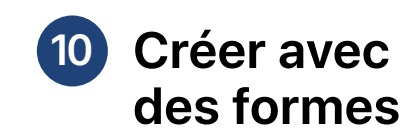

Crée ton propre projet interactif avec des formes qui bougent et changent de couleur au toucher.

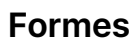

Ouvre le playground Formes. Explore les pages Créer, Toucher, Animer, puis crée ton propre projet sur la page suivante :

• Canevas

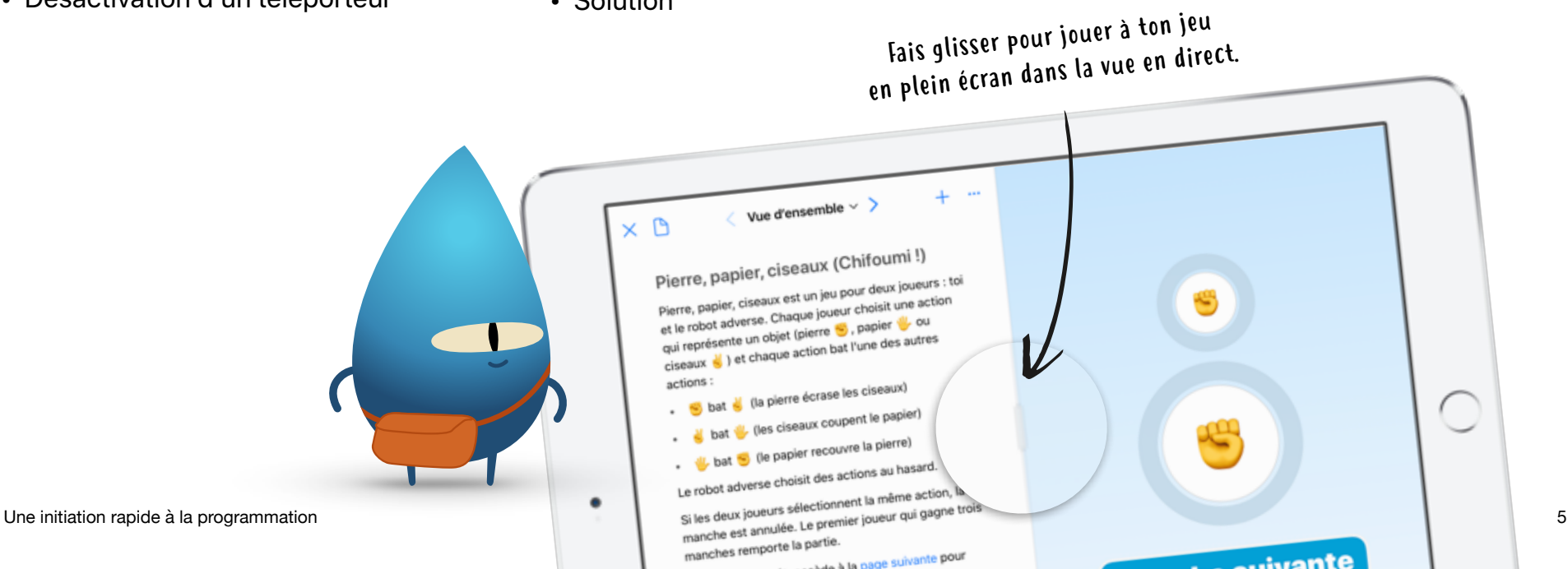

### **Poursuivre l'apprentissage**

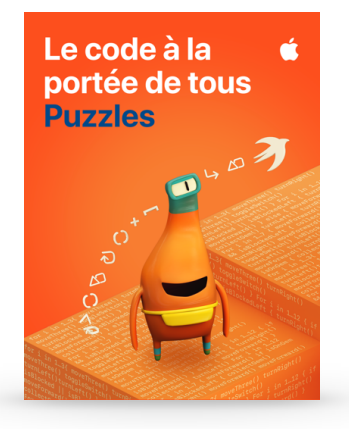

#### **Le code à la portée de tous**

Télécharge [Le code à la portée de tous](https://books.apple.com/fr/book/le-code-%C3%A0-la-port%C3%A9e-de-tous-puzzles/id1481279517?l=en) - Puzzles dans Apple Books pour aller encore plus loin avec Swift Playgrounds et explorer les concepts mis en œuvre dans ton code. Les activités ludiques de ce guide te permettront d'approfondir tes connaissances, d'expérimenter de nouveaux concepts de programmation, de mettre en pratique ce que tu as appris et de réfléchir à l'impact du code sur notre vie.

### **Club de programmation Swift**

Envie d'aller plus loin dans la programmation entre amis ? Découvre les ressources du [club de programmation Swift](https://www.apple.com/fr/education/docs/swift-club-playgrounds.pdf) destinées aux enfants, aux parents ou au corps enseignant et organise des activités de programmation avec Swift Playgrounds, après l'école, pendant le temps de midi ou lors de stages d'été.

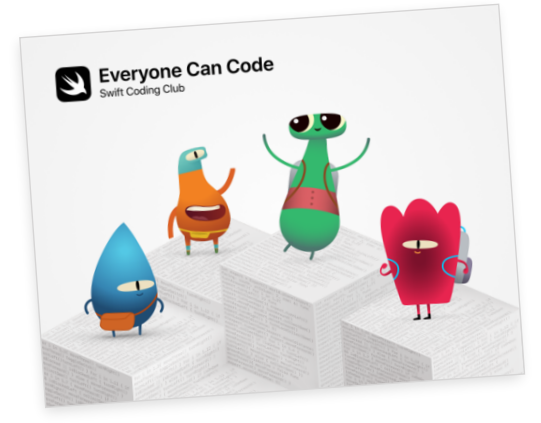

© 2020 Apple Inc. Tous droits réservés. Apple, le logo Apple, iPad, Mac, Swift, le logo Swift et Swift Playgrounds sont des marques d'Apple Inc., déposées aux États-Unis et dans d'autres pays. Les autres noms de produits et de sociétés mentionnés dans ce document appartiennent à leurs propriétaires respectifs. Juillet 2020